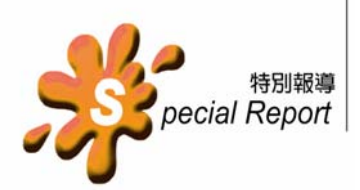

# CTD 溫深鹽測定儀之 特性及使用

#### 吳世宏

水產試驗所海洋漁業組

CTD 是 Conductivity, Temperature and Depth Profiler 的簡稱,中文暫翻譯成「溫深 鹽測定儀」。它是一個相當優良且實用的海洋 探查工具,可以在選定的測站現場,即時擷 取各個水層的水溫與鹽度等海洋環境資料, 提供給研究人員分析參考。而 CTD 本體之構 造相當精良,不僅耐壓、防漏,且內裝之電 子元件,亦經得起四周環境劇烈變化的考 驗,很忠實地記錄各種最準確的數據資料。 因此,我國國家科學委員將之列為貴重儀器 之一,並由國家貴重儀器中心加以列管、監 督及技術輔導。目前海研一、二及三號研究 船,均將 CTD 列為最基本之配備,並指派技 術專精之人員常駐船上,負責操作及保養。

本所各試驗船在進行各項漁場或魚類資 源試驗調査時,也都攜帶 CTD 出海作業,期 能藉由海洋環境因子之變動,來解析漁場與 資源之間的關係。然而本所各試驗船並無適 當之人員編制,來專責操作與管理這些海上 使用之科學儀器,而且隨船出海的研究人員 也並非各個均受過 CTD 之專業訓練,因此在 海上之操作與後處理方式並不一致,故所獲 取之資料參差不齊,在此擬訂一套標準操作 模式以供參考。

# CTD 之特性

本所目前各試驗船所使用的 CTD 大概

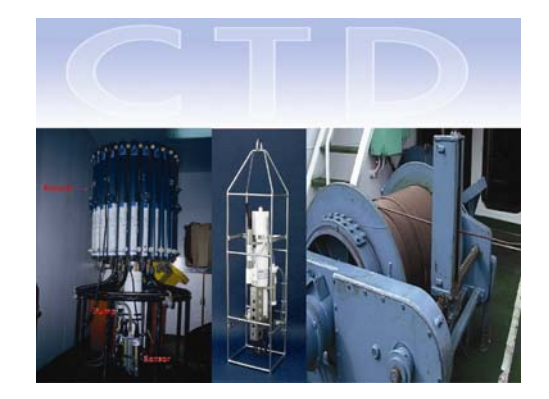

分為兩種,一為 Seabird 公司製造之 911-Plus 型,其體積龐大且可結附 Rosette 採水裝置, 通常概略稱之為「大型 CTD」;另一亦是由 Seabird 公司製造之 SBE-19 型, 其體積較小 構造簡單,通常概略稱之為「Mini CTD」。兩 者各有優缺點,使用及操作也各有差異。

## 一、大型 CTD 之特徵與注意事項

大型 CTD 必須搭配專用絞機與內含專 用電線之鋼纜,並利用甲板控制器 (Deckunit) 與電腦連線,接受軟體操控與儲存資料,其 主要特點如下:

(一) 利用甲板控制器直接提供交流電電源

由於船上電源之電壓相當不穩定,往往 會影響所測取數值之精度,故建議船上電源 插座與 Deckunit 間,再加裝一部高級之穩壓 不斷電器較為適當。

(二) 利用電腦直接儲存二進位資料

所蒐集的資料皆存於電腦中,其檔名為 \*\*\*.dat,可由電腦檢查資料的正確與否。

(三) 有電纜線及抽水馬達

為了避免電纜線扭斷,鋼纜與主體間不 得加裝轉環,故下放時不得太快以免拉扯, 捲揚時也要維持定速較佳。而抽水馬達是一 種水壓啟動的設計,一開始必須下放到 5 m 以下才會自動運轉,然後觀查電腦螢幕,待 顯示之鹽度穩定後,再繼續執行下放作業。 (四) 可與 Rosette 採水器系統結合垂直採水

一般為避免採水後過重,增加鋼攬的負

## 22 水試專訊

荷,下放作業中均不停留而是直接到達最深 之預定深度,捲揚上來時當到達每層預定之 採水深度,再暫停捲揚並進行採水作業。

## 二、Mini CTD 之特徵與注意事項

Mini CTD 具有體積小、價格便宜、構造 簡單且操作容易之優點,故深受一般研究人 員喜好,以前出海作業幾乎都使用該設備來 取得海洋環境資料,但某些特點,仍必須加 以注意,期能避免操作損害。

(一) 利用乾電池提供電源

**必須時常檢查電力是否足夠,換電池時** 得注意正負極問題,千萬不能裝錯,另外 Seabird 公司一再書面說明不要使用可充電 電池。安裝電池後水密蓋及防漏橡皮圈必須 小心裝好。

(二) 利用 RAM 儲存 ASCII 資料

其檔名為\*\*\*.hex,建議每投放一次就利 用電腦查看資料是否存在,並馬上存檔及重 改檔名,檔名以八個字母或數字為原則。

(三) 無電纜線及無抽水馬達

無電纜線雖然投放較為方便,但無法立 即知道投放的確實水深,而且也不能與 Rosette 採水器系統同步作業, 現在已有一種 自動擊發設備之 Rosette 系統, 但必須搭配更 高級之 Mini CTD 方可使用, 且價格相當昂 貴。目前本所購置之 Mini CTD 僅有配備一部 抽水馬達,其他使用上必須利用上下運動來 過濾海水,以獲得較精確之鹽度值。

(四) 感應器反應慢且精度差

反應慢可用投放速度來調整,建議投放 Mini CTD 時,若天候狀況良好,投放及捲揚 速度每秒不要超過 0.5 m。

# CTD 投放作業三步曲

CTD 的導電度感應頭 (sensor) 均需安

置於一段直徑約 0.5 cm 之塑膠管內加以保 護,以免作業後之鹽粒附著於感應頭上,造 成感應頭損壞。因此在每次作業完畢後,均 需用一條適當長度之水管充滿淡水,將塑膠 管之兩頭封住,等下一次作業前再將水管拆 下。由於作業時淡水無法完全立即由塑膠管 內排出,導致所獲得的鹽度值資料,在下放 (DownCast) 前 20 m 時, 往往有偏低現象。

筆者依據多年使用之經驗,研擬一套改 良之作業方式,稱之為〝CTD 投放作業的三 部曲〞。第一步:將預備完成之 CTD 直接下 放到水深 10 m 處暫停,藉下放機會讓海水沖 刷塑膠管,如果有抽水馬達設備的也可藉機 啟動馬達;第二步:暫停 2-3 分鐘後,再慢 慢捲揚上來,一直到接近海表面止;第三步: 直接依正常速度下放即可。處理資料時,可 以利用程式將第一、二步所獲得之資料移 除,就可得到下放及揚上的完整資料。

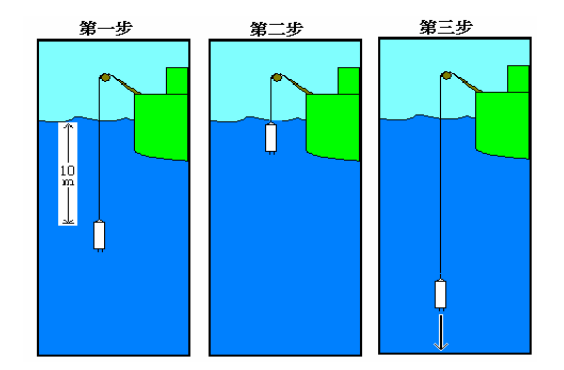

CTD 投放作業起頭三步曲示意圖

## 初步擬訂的標準化操作程序

綜合廠商提供之說明書及上述之特性與 經驗,筆者初步擬定一套合理且實用之操作 程序,期待學者專家及同仁能多多提供建 言,為本所各試驗船擬定最佳之 CTD 標準作 業模式。

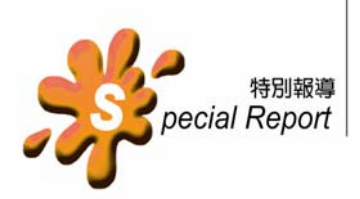

## 一、Mini CTD 之作業程序

- 1. 拆下裝淡水之水管,將磁控撥至〝ON〞。
- 2. 下放至約 10 m 水深處待命 1 分鐘。
- 3. 捲揚至水面 (利用目視) 後,再開始下 放,下放速度儘量在 0.5 m/sec 以下。
- 4. 至最深之預定深度後直接捲揚,捲揚速 度亦儘量在 0.5 m/sec 以下。
- 5. 直接上甲板,將磁控撥至 "OFF",並裝 填淡水水管。
- 6. 與電腦連線查看是否有資料存在。
- 7. 建立新檔案及註解,註解請務必填入船 名、日期及船位等資料。(例如:Ship: Hai-Fu ; Date: 2004/06/06 0932 ; Fix: 24-00N 122-32E)
- 8. 檔名盡量簡化成 8 個字母或數字且避免 用中文,以利 DOS 程式處理。
- 9. 記憶體之清除及其他注意事項,請參考 說明書操作。
- 二、大型 CTD 之作業程序
- 1. 打開每個 Rosette 採水瓶,拆下裝淡水之 水管,並確定所有線路均正常。
- 2. 打開連線之電腦,啟動〝seasave〞軟體。
- 3. 選擇最近校正後之參數檔\*\*\*.con。
- 4. 建立螢幕監控顯示常數,通常選擇深 度、溫度及鹽度等。
- 5. 建立新檔名及註解,註解請務必填入船 名、日期及船位等資料。(例如:Ship: Hai-Fu ; Date: 2004/06/06 0932 ; Fix: 24-00N 122-32E)
- 6. 通知 winch 操作人員,將主體下放至 10 m 深待命。
- 7. 打開 Deckunit 電源,查看訊號是否正常。
- 8. 監視螢幕是否有溫度及鹽度值。
- 9. 通知 winch 操作人員,將主體捲揚至水 面 (目視),再開始下放。
- 10. 至最深之預定深度後,通知開始捲揚。
- 11. 至每個預定採水深度時,通知捲揚暫停 並操作採水。
- 12. 所有採水作業完成後,通知主體直接上 甲板。
- 13. 關閉電腦螢幕監視,完成資料儲存作業。
- 14. 關閉 Deckunit 電源。
- 15. 將 Rosette 中控鈕歸零,裝上淡水水管。

## CTD 原始資料檔之現場即時檢測

為了建立使用者對 CTD 所擷取之原始 資料的信心,現場即時監測及驗證就顯得十 分重要。大型 CTD 的作業模式可透過電腦螢 幕直接監控,只要操作程序正確,則所獲取 之資料可信度相當高;但 Mini CTD 卻無法直 接監控,須在作業完畢後再透過 RS-232C 信 號傳輸線,將原始資料 Download 至電腦內, 被儲存成\*\*\*.hex 檔。由於這種檔案是將資料 以 16 進位方式儲存,一般的電腦文書軟體無 法編解內容,不能看出溫度、鹽度等數值, 因此本節將探討如何利用 SeaBird 公司免費 提供之後處理軟體,將\*\*\*.hex 檔,轉譯成文 字型的\*\*\*.cnv 檔,在船上即可用記事本等文 書軟體來檢查資料。

SBEProcessing-Win32 是 CTD 原 廠 (SeaBird Inc.) 所提供的免費軟體之一,由該 公司之網站可以直接下載,適用於 Windows 98 以上的任何作業系統,本所各試驗船使用 之電腦均有安裝,只要點選〝程式集〞- 〝SeaBird〞就可看到。SBEProcessing-Win32

軟體之處理功能非成強大,無法一一介紹, 僅討論〝Data Conversion〞的用法。

點選〝Data Conversion〞後,再按〝存 檔〞將此設定值儲存。在〝Data Conversion〞 書面的〝File Setup″頁面下第一欄位,可直 接將儲存之檔案點入。第二欄位〝Instrument

## 24 水試專訊

Special Report

configuration file〞則是選擇使用中 CTD 之校 正參數檔 (\*\*\*.con),每部 CTD 均不一樣, 絕對要選對。第三欄位〝Input Directory〞為 選擇存放原始資料 (\*\*\*.hex 或\*\*\*.dat) 的 位置。第四欄位選擇轉好檔案之存放位置, 內定值是將轉好之檔案儲存於與原始資料同 一個資料匣,檔名也與原始資料相同,只是 延伸檔名改為 CNV (即\*\*\*.cnv) 即可。

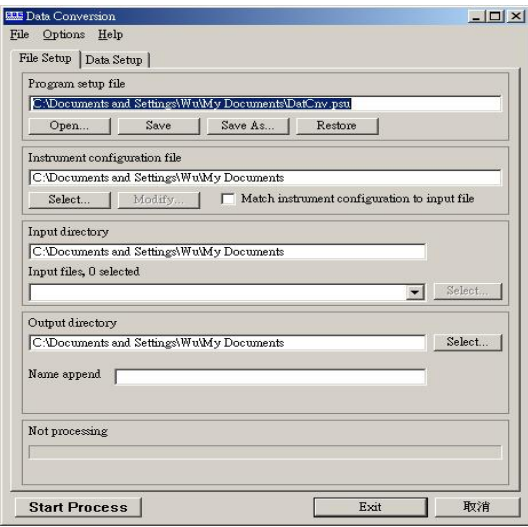

完成後先點選〝Data Setup〞之頁面。

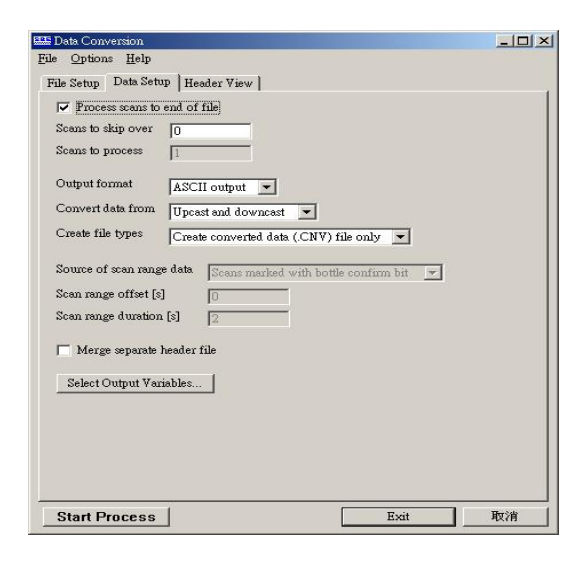

建議其他條件暫不變更,直接點選 〝Select Output Variable〞來選擇輸出格式。 在〝Select Output Variable〞視窗右欄之選項 中,展開 [Depth],選擇[m],緯度[25],再點 選〝Add〞鍵設定住深度轉換參數。第二欄位 選[Temperature], [ITS-68], [Deg C], 再點選 〝Add〞鍵設定住。第三欄位選 [Salinity], [psu],再點選〝Add〞鍵設定住。第四欄位 選[Pressure], [psi], 再點選〝Add〞鍵設定住。 第五欄位選[Conductivity], [S/m], 再點選 〝Add〞鍵設定住。最後再點選〝OK〞後跳 離,再回到〝Data Setup〞頁面,直接點選左 下角之〝Start Process〞鍵即完成轉檔作業。

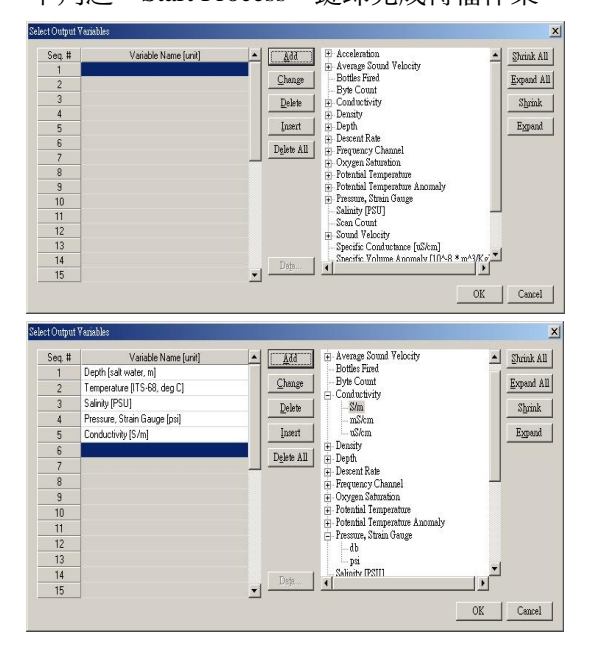

依據經驗顯示,台灣周邊海域 50 m 以淺 之溫度通常為 20-30℃,鹽度為 34-35 psu,如果不在此範圍時,就要確認是否受到 特殊氣候條件之影響,也有可能儀器本身出 現一些不正常狀況,建議於原來測站再投放 一次來進行比對,如果兩次的結果都還覺得 很懷疑的話,建議更換新的電池後再下放看 看,也許就能解決問題,獲得最佳的資料。